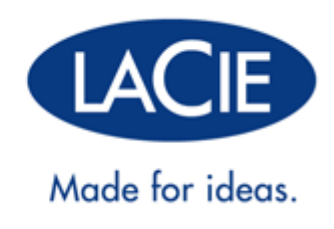

# **РУКОВОДСТВО ПОЛЬЗОВАТЕЛЯ FUEL**

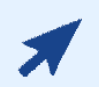

#### [НАЖМИТЕ](http://manuals.lacie.com/ru/manuals/fuel/) **[ЗДЕСЬ](http://manuals.lacie.com/ru/manuals/fuel/)**[, ЧТОБЫ ПЕРЕЙТИ К](http://manuals.lacie.com/ru/manuals/fuel/) **[ОБНОВЛЕННОЙ ИНТЕРАКТИВНОЙ](http://manuals.lacie.com/ru/manuals/fuel/) [ВЕРСИИ](http://manuals.lacie.com/ru/manuals/fuel/)**

этого документа. Вы найдете большинство последних материалов, а также увеличиваемые иллюстрации, удобную навигацию и возможность поиска.

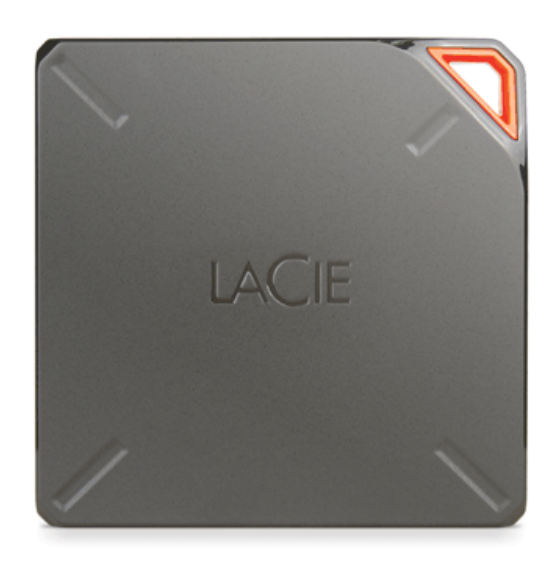

## **ВВЕДЕНИЕ**

 Поздравляем с приобретением мобильного беспроводного устройства хранения данных LaCie Fuel. Это устройство содержит портативный жесткий диск и передает беспроводной сигнал. На устройстве можно хранить цифровые мультимедийные материалы и выполнять их потоковую передачу на iPad®, iPhone®, iPod® touch,

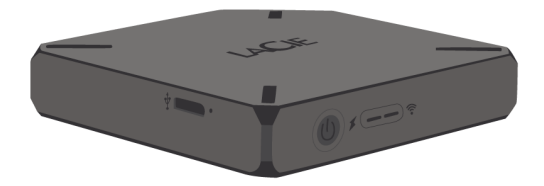

планшеты или смартфоны с операционной системой Android™ или другие планшеты, смартфоны или компьютеры с поддержкой Wi-Fi.

В этом руководстве приведены инструкции по использованию LaCie Fuel с вашими устройствами и по устранению возможных неисправностей. Если вы столкнулись с проблемами, обратитесь к [Обращение за](http://manuals.lacie.com/ru/manuals/fuel/help) [помощью.](http://manuals.lacie.com/ru/manuals/fuel/help)

### ФУНКЦИИ LACIE FUEL

Ниже перечислены функции устройства LaCie Fuel.

- **Хранение фильмов, музыки, фотографий и документов.** На жестком диске емкостью 1 ТБ может храниться более 300 фильмов в высоком разрешении (HD) (1,5 ГБ MP4 H.264), 125 000 песен или 100 000 фотографий. (Примеры вместимости для различных целей приведены исключительно в иллюстративных целях. Реальные цифры сильно зависят от различных факторов, включая размер файла, формат файла, свойства и используемое приложение.)
- **Быстрая загрузка мультимедийных материалов.** LaCie Fuel оборудован портом USB 3.0 для быстрой передачи на скорости до 5 Гб/с. Чтобы воспользоваться преимуществами быстрой передачи USB 3.0, подключайте устройство к компьютеру Windows® или Mac® по порту USB 3.0. LaCie Fuel можно подключить к порту USB 2.0, но скорость передачи не будет превышать 480 Мб/с.
- **Совместное использование материалов.** Устройство LaCie может одновременно выполнять потоковую передачу на три и более устройства с включенным Wi-Fi, так что вашей беспроводной мультимедийной библиотекой смогут одновременно пользоваться несколько человек.
- **Продолжительность непрерывного воспроизведения до 8 часов.** LaCie Fuel обеспечивает до 8 часов непрерывного потокового воспроизведения видео. (Точные сроки автономной работы зависят от модели продукта, условий использования и конфигурации.)
- **Другие действия.** Одновременно с прослушиванием музыки или просмотром фильмов и фотографий на мобильном устройстве можно пользоваться Интернетом из домашней сети или открытой точки доступа Wi-Fi.
- **Управление цифровыми мультимедийными файлами.** С помощью приложения LaCie Media™ вы сможете воспроизводить музыку в фоновом режиме, персонализировать показ фотографий в виде слайд-шоу, делать закладки в кинофильмах и многое другое.
- **Синхронизация мультимедийных файлов.** Автоматически синхронизируйте все свои мультимедийные файлы с LaCie Fuel с помощью бесплатной программы Seagate Media Sync™.

# **ОПИСАНИЕ LACIE FUEL**

В этом разделе рассказывается о различных частях LaCie Fuel и приводится информация, которая поможет поддерживать устройство заряженным и в состоянии готовности.

## СОДЕРЖИМОЕ КОРОБКИ

- Мобильное беспроводное устройство хранения данных LaCie Fuel
- Кабель USB 3.0 и адаптер питания
- Краткое руководство по установке

#### ИЗОБРАЖЕНИЕ ИЗДЕЛИЯ

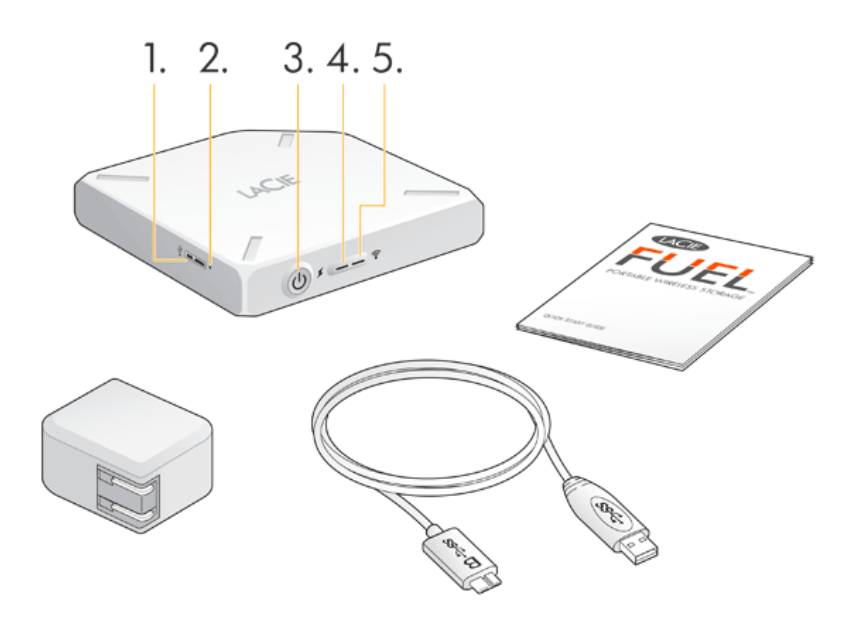

- 1. **Порт USB**
- 2. **Кнопка возврата к заводским настройкам:** утопленная в корпусе кнопка рядом с портом USB 3.0 сбоку устройства. Нажмите и отпустите эту кнопку, чтобы вернуть LaCie Fuel к оригинальным заводским настройкам. Эта операция не вызывает потери данных.
- 3. **Кнопка питания:** нажмите, чтобы включить устройство LaCie Fuel. Нажмите еще раз, чтобы выключить.
- 4. **Индикатор питания**
	- Горит зеленым светом: полностью заряжено.
	- Желтый: зарядка.
	- Красный: батарея разряжена; требуется подзарядка (см. [«Зарядка батареи»](http://manuals.lacie.com/ru/manuals/fuel/overview#zarjadka-batarei)).
- 5. **Индикатор Wi-Fi:** показывает состояние беспроводной передачи данных устройством LaCie Fuel.
	- Мигает синим светом: идет запуск LaCie Fuel.
	- Горит синим светом: устройство LaCie Fuel готово к передаче данных по Wi-Fi.

■ Белый: устройство подключено к компьютеру по USB и не готово к передаче данных по Wi-Fi.

## ЗАРЯДКА БАТАРЕИ

В устройстве LaCie Fuel используется перезаряжаемая литий-ионная батарея. Полностью заряженная батарея обеспечивает до 8 часов непрерывного потокового воспроизведения. Однако при воспроизведении видео высокого разрешения разрядка батареи происходит быстрее. В режиме ожидания заряд батареи сохраняется в течение 25 часов. Устройство переходит в режим ожидания после 5 минут бездействия.

Индикатор питания показывает состояние батареи

- Зеленый: полностью заряжено.
- Желтый: зарядка.
- Красный: низкий заряд батареи, около 5–10 минут автономной работы.

Наиболее быстрый способ зарядить батарею — это подключить LaCie Fuel к розетке питания с помощью входящего в комплект поставки кабеля USB и адаптера питания. Таким образом батарея заряжается около 4 часов.

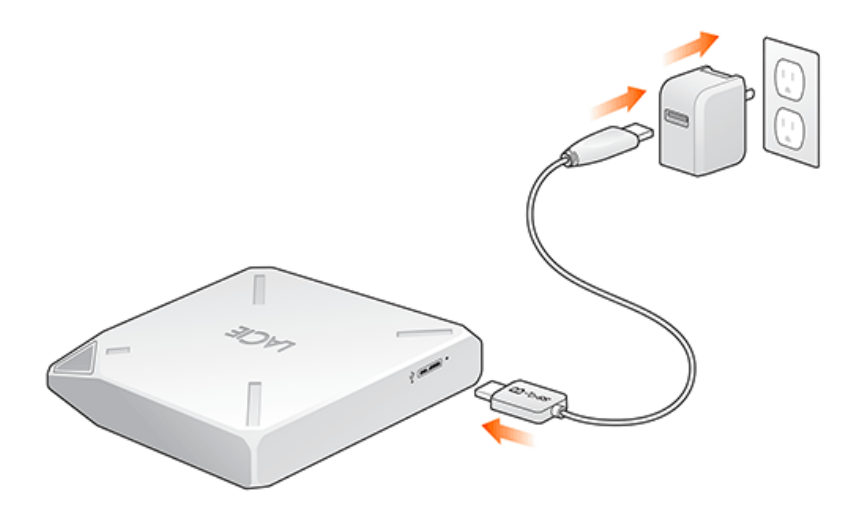

Устройство LaCie Fuel также заряжается при подключении к компьютеру, однако это происходит медленнее. Срок службы батареи определяется количеством циклов зарядки. Вы не можете заменить батарею.

**Важная информация** Пользователь не может самостоятельно заменить литий-ионную батарею внутри устройства LaCie Fuel. При извлечении батареи гарантия на изделие аннулируется. Кроме того, если вы решили извлечь батарею, ее утилизацию необходимо выполнять согласно законодательству вашей страны и региона.

## ПОДДЕРЖИВАЕМЫЕ УСТРОЙСТВА И ОПЕРАЦИОННЫЕ СИСТЕМЫ

Можно использовать LaCie Fuel со следующими устройствами:

- iPad, iPhone или iPod touch с операционной системой iOS версии 5.1 или более поздней версии;
- планшетами и смартфонами с операционной системой Android 2.3 или более поздней версии;
- компьютерами с операционной системой Windows 8, Windows 7 или Windows Vista®;
- компьютерами Mac® с операционной системой Mac OS® X 10.6 или более поздней версии.

Операционные системы Linux не поддерживаются. Однако, если операционная система Linux поддерживает браузер, проигрыватель мультимедийных файлов и беспроводную связь, должна иметься возможность подключить к ней устройство хранения данных LaCie Fuel.

**Важная информация об операционной системе Linux:** при подключении кабелем USB устройство может перейти в спящий режим и вызвать ошибки, если операционная система Linux не поддерживает ожидание выхода устройств из спящего режима. Инструменты отключения функции спящего режима для Linux отсутствуют.

#### Поддерживаемые веб-браузеры

Для доступа к мультимедийной библиотеке на устройстве LaCie Fuel можно использовать следующие браузеры:

- Safari® 5 или более поздней версии
- WebKit
- Internet Explorer® 9 или более поздней версии
- Firefox®
- Google Chrome™

#### Поддерживаемые мультимедийные форматы

Ваше мобильное устройство поддерживает различные мультимедийные форматы. Если сохраненное на LaCie Fuel видео не удается воспроизвести по беспроводному подключению к мобильному устройству, разрешение может быть слишком высоким или мобильное устройство может не поддерживать формат видео.

#### Файлы высокого разрешения

Если видео — это файл формата 1080i или 1080p, для его воспроизведения может потребоваться слишком широкая полоса пропускания и при просмотре могут наблюдаться прерывания, или просмотр может быть невозможен. Приобретите видео более низкого качества или используйте программу для преобразования файла в более низкое качество.

#### Поддерживаемые кодеки

Убедитесь, что ваше мобильное устройство поддерживает тип или кодек видео. Некоторые программы

третьих сторон, такие как VLC, показывают информацию о файле и его кодеках.

#### Поддерживаемые мультимедийные форматы

- iOS: обзор поддерживаемых мультимедийных форматов приведен на [веб-сайте разработчика iOS.](https://developer.apple.com/library/ios/documentation/miscellaneous/conceptual/iphoneostechoverview/MediaLayer/MediaLayer.html)
- Android: обзор поддерживаемых мультимедийных форматов приведен на [веб-сайте разработчика](http://developer.android.com/guide/appendix/media-formats.html) [Android.](http://developer.android.com/guide/appendix/media-formats.html)

#### Спецификации аппаратного обеспечения

- Емкость накопителя: 1 ТБ.
- Кабель USB 3.0 (требуется для скорости передачи USB 3.0). Совместим с портами USB 2.0.
- Батарея: незаменяемая пользователем литий-ионная батарея.
- Время работы батареи: до десяти часов непрерывного потокового воспроизведения (1 пользователь); до 30 часов в режиме ожидания.
- Максимальный радиус покрытия Wi-Fi: 45 метров.
- Файловая система накопителя: exFAT

## О БЕЗОПАСНОСТИ БЕСПРОВОДНОЙ СВЯЗИ LACIE FUEL

Поскольку устройство LaCie Fuel — это беспроводное передающее устройство, оно может быть обнаружено любым другим беспроводным устройством в диапазоне досягаемости (до 45 метров). Можно установить пароль, чтобы ограничить доступ к LaCie Fuel (see the [LaCie Media App user manual](http://manuals.lacie.com/ru/manuals/lma/intro/start) for instructions).

**Примечание.** Когда устройство LaCie Fuel физически подключено к компьютеру, функции беспроводной связи отключены и ваши файлы невидимы для других.

# **ПОДКЛЮЧЕНИЕ УСТРОЙСТВА**

Устройство LaCie Fuel создает собственную беспроводную сеть. При подключении к сети LaCie Fuel с мобильного устройства или беспроводного компьютера мобильное устройство устанавливает беспроводное соединение с LaCie Fuel. Можно также подключиться к Интернету (параллельный режим), поддерживая соединение с LaCie Fuel.

### ОПЕРАЦИОННАЯ СИСТЕМА

Выберите инструкции для своей операционной системы.

[Компьютер с Windows](#page--1-0)

- 1. Включите на компьютере беспроводную связь.
- 2. Включите LaCie Fuel и подождите, пока светодиод начнет гореть синим светом.
- 3. Выберите **«LaCie Fuel»** из списка доступных беспроводных сетей.
- 4. Чтобы вызвать домашнюю страницу LaCie Fuel, откройте веб-браузер и введите **www.laciefuel.com**.

Чтобы подключить LaCie Fuel и компьютер к Интернету, см. [«Подключение LaCie Fuel к Интернету»](http://manuals.lacie.com/ru/manuals/fuel/setup#podkljuchenie-lacie-fuel-k-internetu).

[Компьютер Mac с использованием AirPort®](#page--1-0)

Если на компьютере Mac имеется плата AirPort, можно использовать ее для подключения к LaCie Fuel. Самые последние инструкции по подключению к беспроводной сети можно найти в документации к компьютеру.

**Внимание!** Не допускайте использования LaCie Fuel программой Time Machine® для резервного копирования.

- 1. Включите LaCie Fuel и подождите, пока светодиод начнет гореть синим светом.
- 2. В меню со значком Apple выберите **«Параметры системы»**.
- 3. В разделе **«Интернет и беспроводная связь»** выберите **«Сеть»**.
- 4. Выберите **«AirPort»** из списка служб сетевых подключений.
- 5. Выберите **«LaCie Fuel»** из списка доступных беспроводных сетей.
- 6. Откройте веб-браузер и введите **«www.laciefuel.com»**.
- 7. Чтобы подключить LaCie Fuel и компьютер Mac к Интернету, см. [«Подключение LaCie Fuel к Интернету».](http://manuals.lacie.com/ru/manuals/fuel/setup#podkljuchenie-lacie-fuel-k-internetu)

[Мобильные устройства Apple \(iOS 5.1 и более поздней версии\)](#page--1-0)

- 1. Включите LaCie Fuel и подождите, пока светодиод начнет гореть синим светом.
- 2. На мобильном устройстве Apple нажмите **«Настройки»** и нажмите **«Wi-Fi»**.
- 3. Выберите **«LaCie Fuel»** из списка доступных беспроводных сетей.
- 4. Чтобы подключить LaCie Fuel и мобильное устройство к Интернету, см. [«Подключение LaCie Fuel к](http://manuals.lacie.com/ru/manuals/fuel/setup#podkljuchenie-lacie-fuel-k-internetu) [Интернету».](http://manuals.lacie.com/ru/manuals/fuel/setup#podkljuchenie-lacie-fuel-k-internetu)

[На мобильных устройствах Android](#page--1-0)

- 1. Включите LaCie Fuel и подождите, пока светодиод начнет гореть синим светом.
- 2. На мобильном устройстве Android нажмите **«Настройки»**.
- 3. В разделе **«БЕСПРОВОДНАЯ СВЯЗЬ И СЕТИ»** нажмите **«Wi-Fi»**.
- 4. Выберите **«LaCie Fuel»** из списка доступных беспроводных сетей.
- 5. Чтобы подключить LaCie Fuel и мобильное устройство к Интернету, см. [«Подключение LaCie Fuel к](http://manuals.lacie.com/ru/manuals/fuel/setup#podkljuchenie-lacie-fuel-k-internetu) [Интернету».](http://manuals.lacie.com/ru/manuals/fuel/setup#podkljuchenie-lacie-fuel-k-internetu)

## ПОДКЛЮЧИТЬ LACIE FUEL К СЕТИ WI-FI

Можно подключить мобильное устройство к Интернету, сохраняя соединение с LaCie Fuel. Этот процесс называется параллельный режим. См. [«Руководство пользователя приложения LaCie Media»](http://manuals.lacie.com/ru/manuals/lma/intro/start), чтобы получить инструкции.

# **КОПИРОВАНИЕ ДАННЫХ**

Обмен данными с LaCie Fuel возможен при подключении устройства к компьютеру по USB или Wi-Fi. При копировании больших объемов данных рекомендуется подключить LaCie Fuel к компьютеру входящим в комплект поставки кабелем USB 3.0 для достижения наиболее высокой скорости копирования.

Узнать, как установить беспроводное соединение мобильного устройства или компьютера с LaCie Fuel, можно в разделе [Подключение устройства](http://manuals.lacie.com/ru/manuals/fuel/setup).

**Важная информация о лицензированных мультимедийных файлах** Вы несете ответственность за соблюдение законов о защите авторских прав и прав владельцев при использовании материалов.

**Техническое замечание** Ваше мобильное устройство может воспроизводить только файлы в поддерживаемых форматах. Более подробная информация приведена в характеристиках устройства.

### ПОДКЛЮЧЕНИЕ LACIE FUEL К КОМПЬЮТЕРУ

- 1. Подача питания на LaCie Fuel.
- 2. Подключите входящий в комплект поставки кабель USB 3.0 к устройству LaCie и порту USB 3.0 на компьютере.

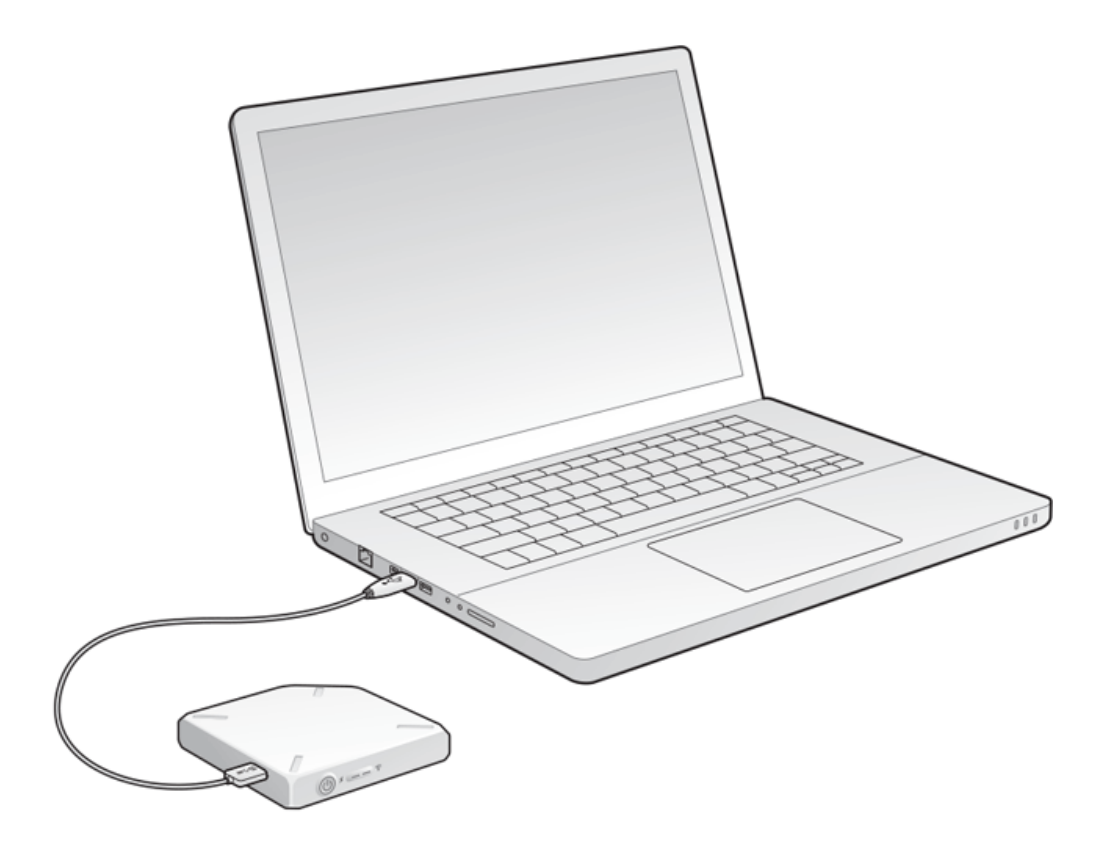

- 3. Найдите устройство хранения данных LaCie на компьютере.
	- Пользователи Windows 8: нажмите клавишу Windows+D, а затем выберите **«Проводник»**.
	- Пользователи Windows Vista и 7: откройте меню «Пуск» и нажмите **«Компьютер»**.

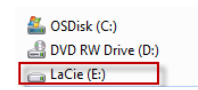

- Пользователи Windows XP: откройте меню «Пуск» и нажмите **«Мой компьютер»**.
- Пользователи Mac: откройте окно Finder и перейдите к разделу **«УСТРОЙСТВА»**.

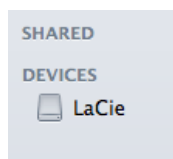

**Важная информация для пользователей Mac:** не позволяйте функции Time Machine использовать устройство для резервного копирования.

**Техническая информация о Wi-Fi:** при физическом подключении LaCie Fuel к компьютеру сеть Wi-Fi автоматически отключается.

## ПЕРЕМЕЩЕНИЕ ДАННЫХ НА LACIE FUEL

Можно скопировать данные с компьютера на LaCie Fuel различными способами. Один из самых простых способов — это перетащить и бросить файлы.

[Windows](#page--1-0)

1. Откройте папку в Проводнике Windows.

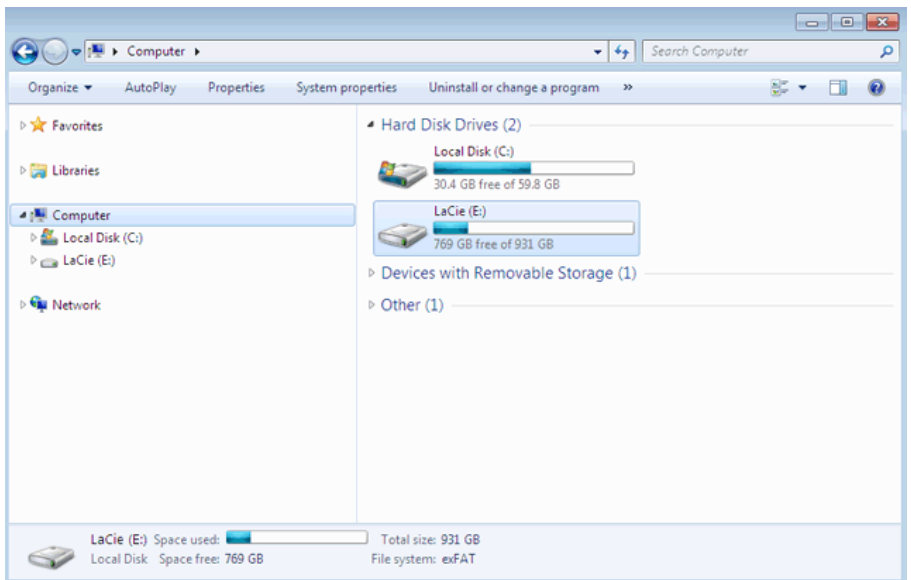

- 2. Дважды щелкните по накопителю LaCie.
- 3. Найдите на компьютере файлы, которые нужно скопировать на LaCie Fuel.
- 4. Нажмите клавишу Shift, чтобы выбрать несколько папок или файлов.
- 5. Перетащите папки или файлы на накопитель LaCie. LaCie Fuel организует и проиндексирует файлы по типу (например, видео, музыка, фотографии и т. п.).
- 6. По окончании процесса копирования безопасно извлеките LaCie Fuel из компьютера (см. [Извлечение](http://manuals.lacie.com/ru/manuals/fuel/eject-drive) [жесткого диска](http://manuals.lacie.com/ru/manuals/fuel/eject-drive)).

Можно подключить мобильное устройство или компьютер к LaCie Fuel по беспроводной сети.

**Примечание о времени копирования.** Этот процесс может занять некоторое время, если вы копируете большой объем данных.

#### [Mac](#page--1-0)

- 1. Найдите значок LaCie Fuel на рабочем столе или в окне Finder.
- 2. Найдите на компьютере файлы, которые нужно скопировать на LaCie Fuel.
- 3. Нажмите клавишу Shift, чтобы выбрать несколько папок или файлов.
- 4. Перетащите папки или файлы на накопитель LaCie. LaCie Fuel организует и проиндексирует файлы по типу (например, видео, музыка, фотографии и т. п.).
- 5. По окончании процесса копирования безопасно извлеките LaCie Fuel из компьютера (см. [Извлечение](http://manuals.lacie.com/ru/manuals/fuel/eject-drive) [жесткого диска](http://manuals.lacie.com/ru/manuals/fuel/eject-drive)).

Можно подключить мобильное устройство или компьютер к LaCie Fuel по беспроводной сети.

**Примечание о времени копирования.** Этот процесс может занять некоторое время, если вы копируете большой объем данных.

## ОТПРАВКА ДАННЫХ НА LACIE FUEL ПО БЕСПРОВОДНОМУ СОЕДИНЕНИЮ

Проще всего отправить данные с мобильного устройства можно при помощи приложения LaCie Media.

Следующие инструкции предполагают, что установлено беспроводное подключение к LaCie Fuel. Если подключение не установлено, см. [Подключение устройства](http://manuals.lacie.com/ru/manuals/fuel/setup).

Если на мобильном устройстве не установлено приложение LaCie Media, откройте магазин приложений и загрузите приложение.

#### Отправка с мобильного устройства при помощи LaCie Media

См. [«Руководство пользователя приложения LaCie Media»](http://manuals.lacie.com/ru/manuals/lma/intro/start), чтобы получить инструкции.

#### Отправка с компьютера

- 1. Установите беспроводное соединение LaCie Fuel с компьютером.
- 2. Выберите LaCie Fuel
	- Пользователи Mac: выберите **«Перейти» > «Подключиться к серверу»**. В поле «Адрес сервера» наберите **cifs:\\172.25.0.1**. Выберите **«Guest»** и нажмите **«Подключение»**. Теперь устройство LaCie Fuel подключено к компьютеру.
	- Пользователи Windows: откройте окно Проводника. В поле папки наберите **\\172.25.0.1\Public**. Теперь устройство LaCie Fuel подключено к компьютеру.
- 3. Перетащите файлы с компьютера на устройство хранения данных.

### БЕСПРОВОДНАЯ ЗАГРУЗКА ДАННЫХ С LACIE FUEL

Можно сохранить данные с LaCie Fuel на мобильном устройстве или компьютере, воспользовавшись беспроводным соединением.

#### Беспроводная загрузка на мобильные устройства

См. [«Руководство пользователя приложения LaCie Media»](http://manuals.lacie.com/ru/manuals/lma/intro/start), чтобы получить инструкции.

#### Беспроводная загрузка на компьютер

Подключите компьютер к сети Wi-Fi устройства LaCie Fuel или работайте в параллельном режиме. Дополнительные сведения см. в разделе [Подключение устройства.](http://manuals.lacie.com/ru/manuals/fuel/setup)

- 1. В веб-браузере введите IP-адрес: 172.25.0.1.
- 2. В веб-браузере появится раздел «Видео».
- 3. Выберите раздел, из которого нужно загрузить материалы. Например, «Видео» или «Фотографии».

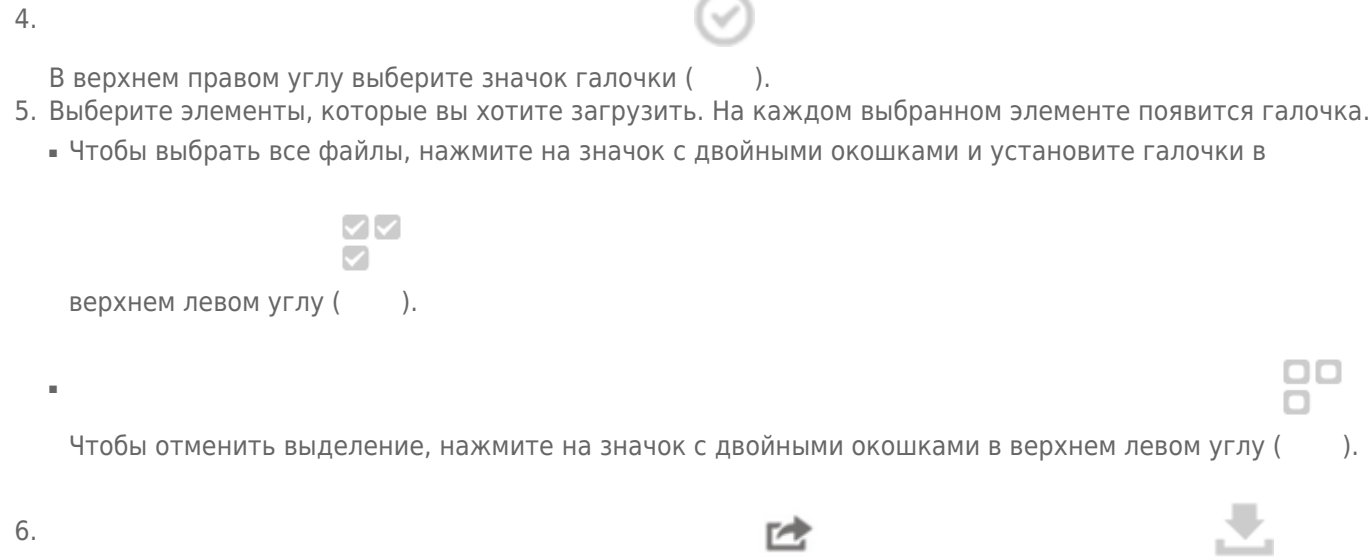

Чтобы загрузить файлы, выберите значок «передать» () и выберите значок загрузки ().

## КОПИРОВАНИЕ И СИНХРОНИЗАЦИЯ ФАЙЛОВ С SEAGATE MEDIA **SYNC**

При изменении мультимедийных файлов на компьютере можно автоматически синхронизировать изменения на LaCie Fuel с приложением Seagate Media Sync.

#### Установка Seagate Media Sync

- 1. В веб-браузере откройте [www.seagate.com](http://www.seagate.com). В поле поиска наберите **media sync**.
- 2. Выберите ссылку, чтобы установить программу на компьютер.
- 3. Закончите установку, следуя инструкциям.

#### Копирование и синхронизация файлов с Windows

- 1. Подключите кабель USB 3.0 к LaCie Fuel и к компьютеру.
- 2. Запустите Seagate Media Sync. Убедитесь, что накопитель LaCie Fuel появляется в окне «Мои накопители».
- 3. Нажмите на значок **«Синхронизировать сейчас»** для LaCie Fuel.
- 4. Выберите план синхронизации.
- Простая синхронизация iPad: автоматически синхронизирует мультимедийные файлы, которые может воспроизводить или просматривать iPad. Чтобы внести изменения в план синхронизации, выберите **«Редактирование параметров синхронизации»** на экране Media Sync.
- Простая синхронизация: автоматически синхронизирует папки с мультимедийными файлами на компьютере с внешним накопителем. Чтобы внести изменения в план синхронизации, выберите **«Редактирование параметров синхронизации»** на экране Media Sync.
- Выборочная синхронизация: позволяет вручную выбирать папки и типы мультимедиа для синхронизации между компьютером и внешним накопителем.
- 5. Выберите папки на компьютере для синхронизации с внешним накопителем.
- 6. Нажмите **«Далее»** для перехода к окну «Типы файлов».
- 7. Для синхронизации только тех файлов, которые можно открыть с помощью определенных устройств Apple или Android, нажмите меню под пунктом **«Синхронизация файлов для»** и выберите одно или несколько устройств из списка. Чтобы синхронизировать все файлы, идентифицируемые как фильмы, музыка или изображения, с любым устройством, выберите все цифровые устройства. Типы файлов меняются в зависимости от выбранного устройства.
- 8. Выберите один или несколько типов файлов, чтобы отфильтровать те, которые будут синхронизироваться.
- 9. Нажмите кнопку «Готово».
- 10. По окончании процесса синхронизации безопасно извлеките LaCie Fuel из компьютера (см. [Извлечение жесткого диска](http://manuals.lacie.com/ru/manuals/fuel/eject-drive)).

**Примечание об автоматической синхронизации.** Функция автоматической синхронизации постоянно отслеживает изменения файлов в синхронизируемых папках и автоматически синхронизирует исправленные версии, заменяя старые версии новыми. Автоматическая синхронизация может выполняться только при подключенном внешнем накопителе.

#### Копирование и синхронизация файлов на Mac

- 1. Подключите кабель USB 3.0 к LaCie Fuel и к компьютеру.
- 2. Запустите Seagate Media Sync. Убедитесь в том, что устройство появляется в левой панели окна Seagate Media Sync. Если к компьютеру подключено несколько устройств, выберите соответствующее устройство для синхронизации. Каждое устройство имеет свои собственные параметры.
- 3. В правой панели окна приложения выберите план синхронизации.
	- Простая синхронизация iPad: автоматически синхронизирует мультимедийные файлы, которые может воспроизводить или просматривать iPad. Чтобы внести изменения в план синхронизации, выберите **«Редактирование параметров синхронизации»** на экране Media Sync.
	- Простая синхронизация: автоматически синхронизирует папки с мультимедийными файлами на компьютере с внешним накопителем. Чтобы внести изменения в план синхронизации, выберите **«Редактирование параметров синхронизации»** на экране Media Sync.
	- Выборочная синхронизация: позволяет вручную выбирать папки и типы мультимедиа для синхронизации между компьютером и внешним накопителем.
- 4. Выберите **«Включить мои папки «Фильмы», «Музыка» и «Фотографии»»**, чтобы использовать заданные по умолчанию папки Mac с мультимедийными файлами в качестве исходных папок.
- 5. Чтобы использовать другие файлы и папки на компьютере, нажмите кнопку **«+»**, а затем перейдите к исходным мультимедийным папкам.
- 6. Чтобы синхронизировать файлы, предназначенные только для устройств Apple, выберите устройство из списка **«Синхронизировать файлы для:»** .
- 7. Чтобы отфильтровать синхронизируемые материалы, выберите то, что нужно синхронизировать, в разделе **«Включить»**.
- 8. Нажмите **«Начать синхронизацию»** или выберите **«Автоматическая синхронизация»**, если вы хотите, чтобы мультимедийные файлы синхронизировались автоматически при подключении компьютера к LaCie Fuel.
- 9. По окончании процесса синхронизации безопасно извлеките LaCie Fuel из компьютера (см. [Извлечение](http://manuals.lacie.com/ru/manuals/fuel/eject-drive) [жесткого диска](http://manuals.lacie.com/ru/manuals/fuel/eject-drive))

**Примечание об автоматической синхронизации.** Функция автоматической синхронизации постоянно отслеживает изменения файлов в синхронизируемых папках и автоматически синхронизирует исправленные версии, заменяя старые версии новыми. Автоматическая синхронизация может выполняться только при подключенном внешнем накопителе.

#### Использование Media Sync для управления подключенными накопителями

Можно использовать приложение Seagate Media Sync с любыми накопителями в форматах NTFS, exFAT или FAT32. Накопители могут быть подключены по интерфейсам USB, FireWire и eSATA.

**Примечание.** Все внешние накопители USB в форматах NTFS, exFAT и FAT32 будут автоматически обнаружены и перечислены в Seagate Media Sync. Может пройти несколько секунд, прежде чем программное обеспечение обнаружит накопитель. Если накопителя в списке нет, проверьте, правильно ли он подключен и включен ли он.

Нажмите на накопитель, чтобы показать информацию об использовании пространства на накопителе.

Нажмите на значок **«Параметры»**, чтобы показать параметры тестирования накопителя, управления индикаторами накопителя, питания, регистрации изделия и обновления программного обеспечения. Можно выбрать, показывать ли всплывающие сообщения Seagate Advisor о специальных предложениях, советах и рекомендациях в области уведомлений.

Нажмите на значок **«Информация о накопителе»**, чтобы показать серийный номер накопителя, версию микропрограммы и файловую систему.

#### Удаление данных с LaCie Fuel

Чтобы удалить данные с LaCie Fuel, подключите устройство к компьютеру входящим в комплект поставки кабелем USB 3.0. Откройте LaCie Fuel и выберите данные для удаления. Закончив удаление материалов, безопасно извлеките LaCie Fuel из компьютера (см. [Извлечение жесткого диска](http://manuals.lacie.com/ru/manuals/fuel/eject-drive)).

# **ДОСТУП К ВИДЕО, ФОТОГРАФИЯМ И МУЗЫКЕ**

Доступ к мультимедийной библиотеке можно получить с мобильного устройства или компьютера. Для простоты доступа к мультимедийным файлам с мобильного устройства установите приложение LaCie Media™. Приложение доступно в магазине приложений мобильного устройства.

Также можно воспроизводить видео, фотографии и музыку через веб-браузер на компьютере или мобильном устройстве. Наберите www.laciefuel.com, чтобы перейти к мультимедийной библиотеке.

**Примечание о доступности приложения.** Приложение LaCie Media поддерживается только на устройствах Apple, Android и Windows 8/RT.

# **НЕПОДДЕРЖИВАЕМЫЕ МУЛЬТИМЕДИЙНЫЕ ФАЙЛЫ**

Приложение LaCie Media является наилучшим решением для управления LaCie Fuel и воспроизведения мультимедийных файлов, поддерживаемых мобильным устройством. Однако приложение не может воспроизвести некоторые файлы, так как LaCie Media не преобразует и не транскодирует мультимедийные файлы на устройстве. Если в вашей мультимедийной библиотеке много файлов, которые не поддерживаются мобильным устройством, можно сделать следующее.

- Транскодируйте и преобразуйте файлы на компьютере в поддерживаемый формат, прежде чем копировать их на LaCie Fuel. LaCie Media сможет воспроизводить файлы, когда они будут преобразованы в поддерживаемый мобильным устройством мультимедийный формат.
- Попробуйте воспользоваться приложениями третьих сторон на мобильном устройстве, рассчитанных на воспроизведение мультимедийных файлов. При поиске совместимого приложения в магазине приложений убедитесь, что оно отвечает следующим требованиям.
	- Поддерживает файлы вашего типа
	- Поддерживает сетевые и беспроводные устройства

При использовании приложения третьей стороны выполните следующее.

- 1. Убедитесь, что установлено подключение к беспроводной сети LaCie Fuel.
- 2. Выберите сетевое/беспроводное устройство в качестве источника.
- 3. Выберите LaCie Fuel как исходное устройство воспроизведения.

**Важная информация** LaCie не несет ответственности за использование приложений третьих сторон для воспроизведения или транскодирования. Кроме того, все вопросы относительно подключения к устройствам LaCie / Seagate и преобразованию файлов при помощи приложений третьих сторон должны быть адресованы к документации, веб-сайтам или производителям приложений третьих сторон.

# **УСТРОЙСТВО ХРАНЕНИЯ ДАННЫХ LACIE FUEL**

После настройки LaCie Fuel можно изменить настройки или вернуться к оригинальным заводским настройкам.

### ЗАРЯДКА LACIE FUEL

Батарея LaCie Fuel заряжена на заводе и может работать от 45 минут до 1 часа. Вам может потребоваться зарядить LaCie Fuel, прежде чем подключать другие устройства и пользоваться видео, фотографиями и музыкой. Подробная информация о зарядке приведена в разделе [«Зарядка батареи».](http://manuals.lacie.com/ru/manuals/fuel/overview#zarjadka-batarei)

## ПЕРЕЗАПУСК LACIE FUEL

Если при использовании LaCie Fuel вы столкнулись с небольшими проблемами, попробуйте перезапустить приложение. См. [«Руководство пользователя приложения LaCie Media»](http://manuals.lacie.com/ru/manuals/lma/intro/start), чтобы получить инструкции о том, как перезапустить LaCie Fuel.

Ваше устройство LaCie Fuel будет перезапущено. Когда устройство будет полностью включено и начнет беспроводную передачу, «LaCie Fuel» появится в списке доступных беспроводных сетей. Вы должны повторно подключиться к устройству LaCie Fuel (см. [Подключение устройства\)](http://manuals.lacie.com/ru/manuals/fuel/setup).

**Примечание.** При перезапуске устройства LaCie Fuel сохраняются все пользовательские настройки и материалы.

## ОТКЛЮЧЕНИЕ LACIE FUEL

Чтобы отключить LaCie Fuel, нажмите кнопку питания на устройстве или отключите устройство из приложения LaCie Media. LaCie Fuel прекратит беспроводную передачу при отключении.

### ВОЗВРАТ LACIE FUEL К ОРИГИНАЛЬНЫМ ЗАВОДСКИМ НАСТРОЙКАМ

При возврате LaCie Fuel к оригинальным заводским настройкам все файлы, сохраненные на LaCie Fuel, будут сохранены. Хотя ваши файлы и папки останутся на устройстве, все прочие настройки, такие как имя устройства и пароль, будут удалены. Причиной сброса LaCie Fuel может стать забытый пароль. Восстановить настройки устройства можно следующим образом:

- LaCie Media (см. [«Руководство пользователя приложения LaCie Media»](http://manuals.lacie.com/ru/manuals/lma/intro/start), чтобы получить инструкции)
- Кнопка возврата к заводским настройкам рядом с портом USB 3.0 сбоку устройства. Тонким кончиком (например, скрепки для бумаг) нажмите и отпустите кнопку, чтобы вернуть LaCie Fuel к исходным заводским настройкам.

### ИЗМЕНЕНИЕ ИМЕНИ LACIE FUEL

Устройство LaCie Fuel называется **LaCie Fuel** *xxxx*, где xxxx — это уникальный идентификатор устройства. Он появляется в списке беспроводных сетей и называется SSID (идентификатор беспроводной сети). Можно изменить имя с помощью LaCie Media.

Вам потребуется повторно подключиться к устройству LaCie Fuel после изменения имени (см. [Подключение устройства](http://manuals.lacie.com/ru/manuals/fuel/setup)).

## УСТАНОВКА ПАРОЛЯ

Вам может потребоваться установить пароль, если вы не хотите, чтобы окружающие могли подключиться к вашему устройству LaCie Fuel. При установке пароля включается протокол защиты WPA, который обеспечивает защиту беспроводного обмена данными. См. [«Руководство пользователя](http://manuals.lacie.com/ru/manuals/lma/intro/start) [приложения LaCie Media»](http://manuals.lacie.com/ru/manuals/lma/intro/start), чтобы получить инструкции.

### ИЗМЕНЕНИЕ ЯЗЫКА ПРИЛОЖЕНИЯ LACIE MEDIA

Приложение Seagate Media поддерживает различные языки. Можно изменить язык приложения. Изменение языка приложения не отражается на языке системы используемого мультимедийного устройства. См. [«Руководство пользователя приложения LaCie Media»,](http://manuals.lacie.com/ru/manuals/lma/intro/start) чтобы получить инструкции.

## УДАЛЕНИЕ ДАННЫХ С LACIE FUEL

Чтобы удалить данные, подключите LaCie Fuel к компьютеру входящим в комплект поставки кабелем USB 3.0. Откройте LaCie Fuel и выберите данные для удаления. Закончив удаление материалов, безопасно извлеките LaCie Fuel из компьютера (см. [Извлечение жесткого диска\)](http://manuals.lacie.com/ru/manuals/fuel/eject-drive).

# **ИЗВЛЕЧЕНИЕ ЖЕСТКОГО ДИСКА**

Внешние накопители USB, FireWire, Thunderbolt и eSATA включают соединение «plug & play». Это означает, что устройство хранения данных LaCie может быть подключено и отключено при работающем компьютере. Однако во избежание сбоев важно выполнять следующие шаги при отключении устройства.

#### ПОЛЬЗОВАТЕЛИ MAC

Перетащите значок устройства хранения данных в корзину. (Ниже показан универсальный значок устройства USB. Устройство хранения LaCie может быть представлено значком, напоминающим само устройство.)

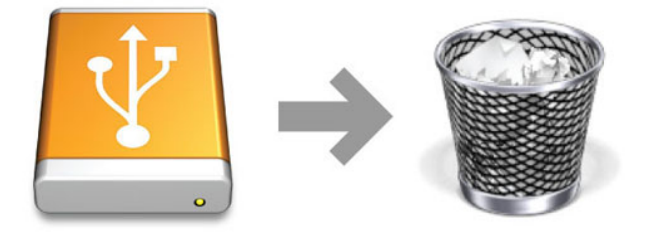

Когда значок исчезнет с рабочего стола, устройство хранения можно будет отключить.

### ПОЛЬЗОВАТЕЛИ WINDOWS XP

В панели задач (расположена в нижнем правом углу экрана) нажмите на значок извлечения (небольшая зеленая стрелка над изображением устройства). Появится сообщение с перечнем устройств, управляемых значком извлечения (со словами «Безопасно извлечь…»). Нажмите на устройство хранения данных LaCie в этом приглашении.

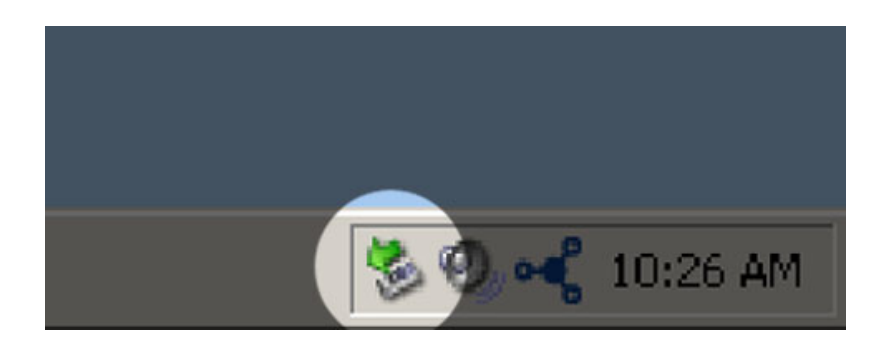

Появится следующее сообщение. «Оборудование может быть удалено» (или подобное). Теперь можно безопасно отсоединить устройство.

## ПОЛЬЗОВАТЕЛИ WINDOWS VISTA, WINDOWS 7 И WINDOWS 8

В панели задач (расположенной в нижнем правом углу экрана) нажмите на значок извлечения (небольшая зеленая стрелка над изображением устройства).

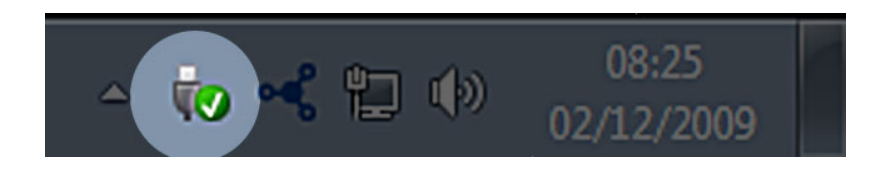

Появится сообщение со списком устройств, которые могут быть безопасно отключены.

Выберите **«Извлечь»** для устройства, которое требуется отключить. Появится сообщение с уведомлением о возможности его безопасного отключения.

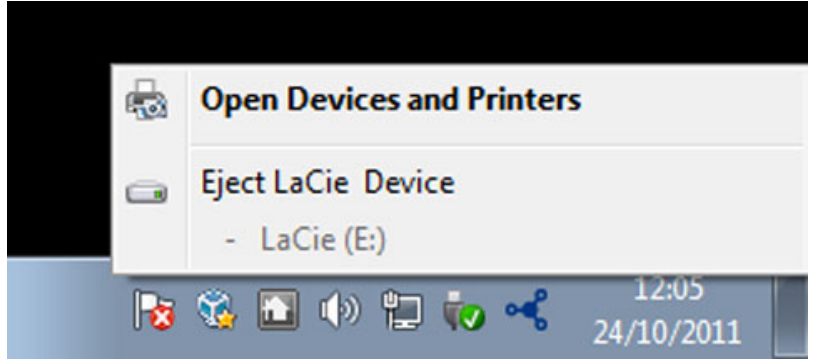

# **ОБРАЩЕНИЕ ЗА ПОМОЩЬЮ**

Если у вас возникли проблемы с изделием LaCie, в следующей таблице вы найдете список имеющихся ресурсов.

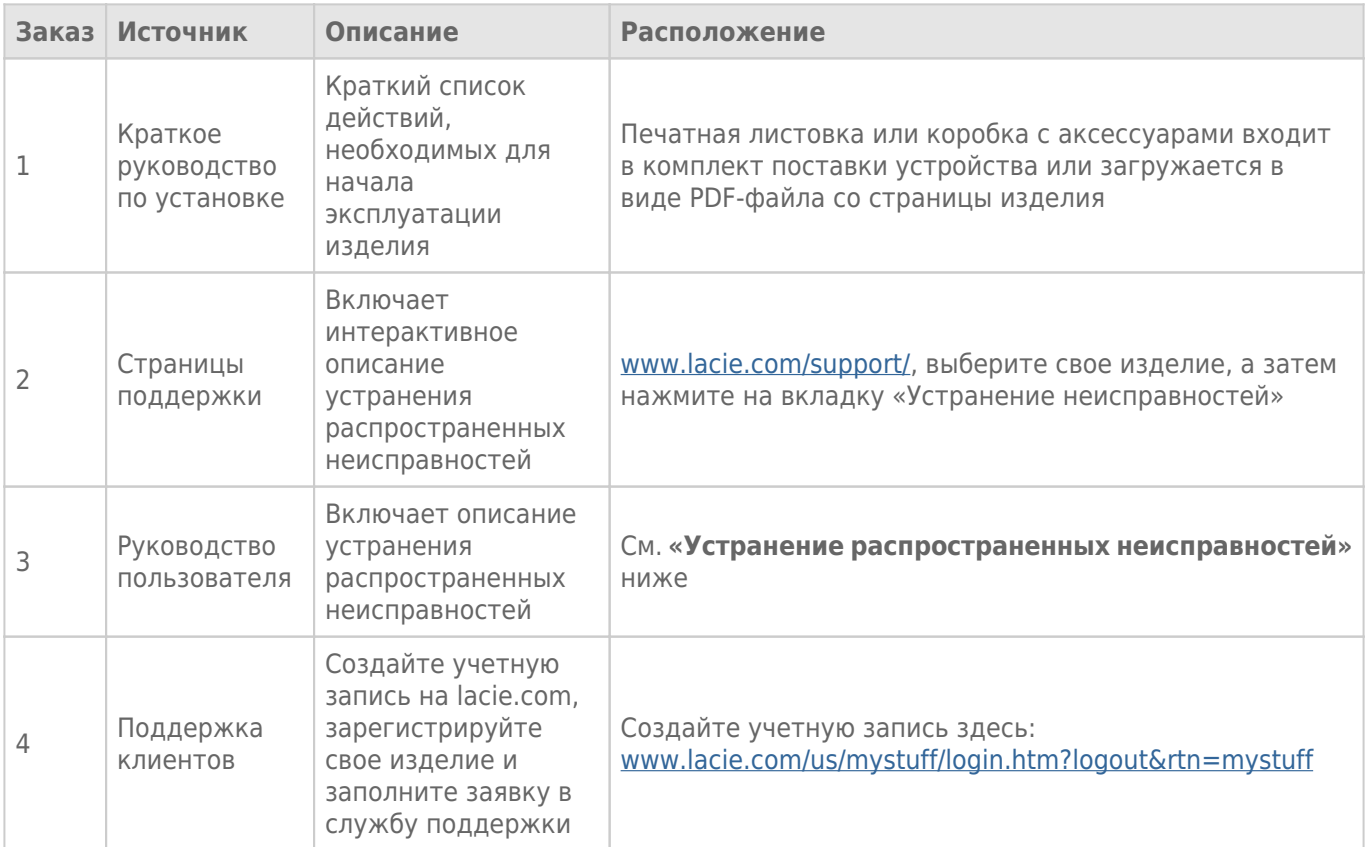

**Примечание.** LaCie работает над созданием высококачественных изделий, которые улучшают жизнь наших клиентов. Чтобы помочь LaCie в оказании лучшей поддержки клиентам, мы рекомендуем вам создать учетную запись и зарегистрировать свое изделие на странице [www.lacie.com/us/mystuff/login.htm?logout&rtn=mystuff](http://www.lacie.com/us/mystuff/login.htm?logout&rtn=mystuff). Вы можете оставить важные отзывы, а также получать обновления информации об устройстве LaCie.

## УСТРАНЕНИЕ РАСПРОСТРАНЕННЫХ НЕИСПРАВНОСТЕЙ

**Примечание.** Интерактивное устранение неисправностей, высокоэффективный способ решения проблем с изделием, можно найти на странице [www.lacie.com/support/.](http://www.lacie.com/support/) Выберите свое изделие, а затем нажмите на вкладку «Поиск и устранение неисправностей».

#### Поиск и устранение неисправностей

Устройство LaCie Fuel поддерживает стандарт plug-and-play (включил и работай). Однако в некоторых случаях установке и использованию изделия следует уделить дополнительное внимание. Ниже приведен список решений для устранения распространенных проблем.

#### Проходит долгое время, прежде чем файлы появляются в приложении LaCie Media или веб-браузере.

Устройство LaCie Fuel выполняет однократную проверку всего содержимого, которое копируется на диск. Этот процесс может занять некоторое время, если копируется большой объем данных.

Если вы недавно скопировали данные на накопитель LaCie Fuel и не видите своих файлов, нажмите на значок **«Обновить»** в приложении LaCie Media или нажмите на кнопку **«Обновить»** в браузере, чтобы обновить страницу.

#### Не удается установить беспроводное соединение с LaCie Fuel

- Убедитесь, что устройство LaCie Fuel не подключено к компьютеру, его питание включено, а светодиодный индикатор Wi-Fi горит синим светом. **Совет.** Устройство LaCie Fuel не передает сигнал, когда оно подключено к компьютеру.
- В списке беспроводных сетей на устройстве выберите «LaCie Fuel». При выходе за пределы радиуса передачи сигнала беспроводной сети LaCie Fuel соединение устройства с LaCie Fuel будет прервано.
- Убедитесь, что устройство LaCie Fuel полностью заряжено. Если светодиод горит красным, заряжайте устройство, пока он не загорится зеленым.
- Если вы знаете, что устройство LaCie Fuel передает сигнал, но не можете подключиться к нему, возможно, к LaCie Fuel уже подключено слишком много устройств. Вы можете подключить до пяти устройств с поддержкой беспроводной связи или три устройства, если выполняется потоковое воспроизведение видео в формате HD. Попробуйте отключить одно из устройств.
- Если вы пытаетесь выполнить потоковое воспроизведение через браузер, убедитесь, что беспроводное подключение на устройстве включено. Откройте любой URL-адрес. Вас автоматически перенаправят на главную страницу LaCie Fuel.
- Нажмите на кнопку **«Обновить»** в браузере.
- Если возникает сообщение об ошибке, подобное «Вы не подключены к Wi-Fi»: перейдите к настройкам Wi-Fi устройства и выберите **«LaCie Fuel»** из списка беспроводных сетей, деинсталлируйте приложение LaCie Media и повторно установите его на мобильном устройстве.

#### Некоторые файлы воспроизводятся на LaCie Fuel, а некоторые — нет

Приложение LaCie Media является наилучшим решением для управления LaCie Fuel и воспроизведения мультимедийных файлов, поддерживаемых мобильным устройством. Однако приложение не может воспроизвести некоторые файлы, так как LaCie Media не преобразует и не транскодирует мультимедийные файлы на устройстве. Если в вашей мультимедийной библиотеке много файлов, которые не поддерживаются мобильным устройством, можно сделать следующее.

- Транскодируйте и преобразуйте файлы на компьютере в поддерживаемый формат, прежде чем копировать их на LaCie Fuel. LaCie Media сможет воспроизводить файлы, когда они будут преобразованы в поддерживаемый мобильным устройством мультимедийный формат.
- Попробуйте воспользоваться приложениями третьих сторон на мобильном устройстве, рассчитанных на воспроизведение мультимедийных файлов. При поиске совместимого приложения в магазине убедитесь, что оно отвечает следующим требованиям.
	- Поддерживает файлы вашего типа
	- Поддерживает сетевые и беспроводные устройства

При использовании приложения третьей стороны выполните следующее.

- 1. Убедитесь, что установлено подключение к беспроводной сети LaCie Fuel.
- 2. Выберите сетевое/беспроводное устройство в качестве источника.
- 3. Выберите LaCie Fuel как исходное устройство воспроизведения.

**Важная информация** LaCie не несет ответственности за использование приложений третьих сторон для воспроизведения или транскодирования. Кроме того, все вопросы относительно подключения к устройствам LaCie и преобразованию файлов при помощи приложений третьих сторон должны быть адресованы к документации, веб-сайтам или производителям приложений третьих сторон.

#### Не удается воспроизвести файл видео, приобретенный в iTunes® и скопированный на устройство LaCie Fuel

Видео, приобретенное через iTunes, защищено авторскими правами в области цифровых носителей информации (DRM). Для воспроизведения этого видео необходимо синхронизировать устройство Apple с учетной записью iTunes, чтобы на нем можно было воспроизводить новые файлы с устройства LaCie Fuel. При выборе приобретенного через iTunes видео в приложении LaCie Media его следует воспроизводить в браузере Safari.

#### Не удается подключиться к LaCie Fuel со смартфона

Убедитесь, что устройство LaCie Fuel выбрано в списке беспроводных сетей. Дополнительные сведения см. в разделе [Подключение устройства.](http://manuals.lacie.com/ru/manuals/fuel/setup)

#### Не удается подключить компьютер к LaCie Fuel

Убедитесь, что включена беспроводная передача данных и в списке беспроводных сетей выбрано **«LaCie Fuel»**. Дополнительные сведения см. в разделе [Подключение устройства.](http://manuals.lacie.com/ru/manuals/fuel/setup)

#### Устройство LaCie Fuel отключается самостоятельно

Ваше устройство может находиться в режиме ожидания. Ваше устройство LaCie Fuel обладает функцией энергосбережения и переходит в режим ожидания после 5 минут бездействия. При попытке доступа оно автоматически возвращается в активный режим.

#### Устройство LaCie Fuel передает сигнал, но подключиться к нему не удается

Потоковое воспроизведение с устройства LaCie Fuel могут одновременно выполнять несколько устройств (не менее трех) с поддержкой беспроводной связи. Дополнительные сведения см. в разделе [Подключение устройства](http://manuals.lacie.com/ru/manuals/fuel/setup).

#### Устройство LaCie Fuel издает звуковой сигнал при подключении к компьютеру

Проверьте

- батарею. Ее может потребоваться перезарядить.
- Порт USB компьютера. Некоторые порты USB подают ограниченное питание на подключенные устройства. Попробуйте использовать другой порт USB на компьютере (если имеется).

#### Очень низкая скорость копирования с компьютера на LaCie Fuel

Возможны две причины, по которым копирование данных с компьютера на LaCie Fuel может происходить медленнее, чем можно ожидать.

- 1. Компьютер подключен к беспроводной сети LaCie Fuel. Скорость копирования по Wi-Fi может быть низкой, особенно если копируются крупные файлы или много файлов одновременно. Попробуйте подключить LaCie Fuel к компьютеру входящим в комплект поставки кабелем USB 3.0.
- 2. Ваш компьютер не имеет порта USB 3.0. Высокие скорости копирования достигаются на компьютерах, оборудованных портом USB 3.0. LaCie Fuel можно подключать к порту USB 2.0, но скорость передачи не будет превышать скорости USB 2.0.

#### В слайд-шоу с фотографиями появляется обложка альбома

Устройство LaCie Fuel включает в свою коллекцию фотографий изображения, размер которых превышает 50 КБ. Размер обложки альбома больше этой величины, поэтому обложка появляется в слайд-шоу с фотографиями. Чтобы обложка не появлялась в слайд-шоу, уменьшите ее размер так, чтобы он не превышал 50 КБ.

#### Данные не отображаются, когда я ввожу LaCie Fuel в поле поиска в браузере

LaCie Fuel не копирует данные с мобильного устройства или компьютера, если ввести что-либо в поле поиска в веб-браузере. Удалите данные из поля поиска, введите любое значение в строке URL-адреса и нажмите **«Ввод»**. Должен начаться процесс копирования.

# **ЮРИДИЧЕСКАЯ ИНФОРМАЦИЯ**

## АВТОРСКИЕ ПРАВА

Авторские права © 2015 LaCie. Все права защищены. Никакая часть данной публикации не может быть воспроизведена, сохранена в поисковой системе или передана в любой форме и любыми средствами, электронными, механическими, путем фотокопирования, записи или иным способом, без предварительного письменного согласия компании LaCie.

### ИЗМЕНЕНИЯ

Материалы в данном документе предоставлены исключительно в информационных целях и могут меняться без уведомления. Хотя при подготовке документа были приняты необходимые меры для обеспечения его точности, LaCie не несет никакой ответственности за последствия ошибок или упущений в документе или ошибок, возникших в результате использования информации, содержащейся в документе. LaCie оставляет за собой право вносить изменения или исправления в конструкцию изделия или руководство к изделию безоговорочно и без обязательств по уведомлению кого-либо о таких исправлениях и изменениях.

## ЗАЯВЛЕНИЕ О ПОМЕХАХ ФЕДЕРАЛЬНОЙ КОМИССИИ СВЯЗИ США

Данное оборудование проверено и признано цифровым устройством, соответствующим классу В согласно части 15 требований FCC. Эти нормативы предназначены для обеспечения защиты от помех в жилых помещениях. Данное оборудование является источником радиоизлучения. Если оно установлено с нарушением инструкций, это может вызвать возникновение помех для радиосвязи. При этом не гарантируется отсутствие помех в каждом конкретном случае. Если данное оборудование вызывает помехи приему радио- или телевизионного сигнала, что определяется включением и отключением устройства, пользователю рекомендуется попробовать устранить помехи одним из следующих способов:

- 1. измените ориентацию или расположение принимающей антенны;
- 2. установите оборудование дальше от приемника;
- 3. подключите оборудование и приемник в розетки разных электрических цепей;
- 4. обратитесь за помощью к поставщику или квалифицированному радиотелемастеру.

Предупреждение FCC: любые изменения, не утвержденные в прямой форме стороной, ответственной за соответствие, могут привести к нарушению работы устройства.

Это устройство соответствует части 15 требований FCC. При эксплуатации выполняются следующие два условия: (1) данное устройство не создает вредных помех и (2) оно не подвержено воздействию любых внешних помех, включая помехи, которые могут привести к неправильной работе устройства.

**Важная информация Заявление FCC о радиоактивном излучении** Данное оборудование соответствует установленным FCC пределам радиоактивного излучения для неконтролируемой среды. При установке и эксплуатации оборудования необходимо соблюдать расстояние не менее 20 Передатчик не должен быть совмещен или работать вместе с любым другим передатчиком или антенной.

Доступность определенных каналов и (или) полос рабочих частот зависит от страны и записывается в микропрограммное обеспечение на заводе в соответствии с предполагаемой точкой реализации устройства. Настройки микропрограммного обеспечения недоступны конечному пользователю.

## ДИРЕКТИВА ЕС ОБ ОТХОДАХ ЭЛЕКТРИЧЕСКОГО И ЭЛЕКТРОННОГО ОБОРУДОВАНИЯ (WEEE)

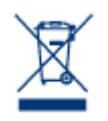

Этот символ на изделии или на его упаковке означает, что данное изделие нельзя выбрасывать вместе с другими бытовыми отходами. Напротив, вы отвечаете за то, чтобы выполнить утилизацию отработанного оборудования, передав его в специализированный пункт сбора и утилизации отходов электрического и электронного оборудования. Раздельный сбор и переработка отработанного оборудования при утилизации поможет сохранить

природные ресурсы и применить способ переработки, который защищает здоровье и окружающую среду. Дополнительную информацию о том, куда можно сдать оборудование на вторичную переработку, вы можете получить в местных органах городского управления, службе сбора бытовых отходов или в магазине, где было приобретено изделие.

### ТОВАРНЫЕ ЗНАКИ

Apple, Mac, Time Machine и Macintosh являются зарегистрированными товарными знаками Apple Computer, Inc. Microsoft, Windows XP, Windows Vista и Windows 7 являются зарегистрированными товарными знаками Microsoft Corporation. Прочие товарные знаки, упомянутые в данном руководстве, являются собственностью соответствующих владельцев.

## ДЕКЛАРАЦИЯ ПРОИЗВОДИТЕЛЯ ДЛЯ СЕРТИФИКАЦИИ CE

Мы, компания LaCie, официально заявляем под нашу полную ответственность, что этот  $\epsilon$ продукт соответствует основным требованиям и другим соответствующим положениям европейской директивы 1999/5/EC (оконечное радио- и телекоммуникационное оборудование), 2004/108/EC (электромагнитная совместимость) и 2006/95/EC (безопасность). Продукт

отвечает следующим стандартам и (или) документам:

EN301489-1 v1.8.1 (2008 – 04) EN301489-17 v2.1.1 (2009 – 05) EN300328 v1.7.1 (2006-10) EN 55022: 2006 + A1 2007 EN 61000-3-2: 2006 EN 61000-3-3: 2008 EN 55024: 1998+A1: 2001+A2: 2003 EN61000-4-2: 2008 ED. 2.0 EN61000-4-3: 2006 + A1: 2007 ED. 3.0 EN61000-4-4: 2004 ED. 2.0 EN61000-4-5: 2005 ED. 2.0 EN61000-4-6: 2008 ED. 3.0 EN61000-4-8: 2009 ED. 2.0 EN61000-4-11: 2004 ED. 2.0 EN60950-1 :2006 + A11: 2009

### ДЕКЛАРАЦИЯ О СООТВЕТСТВИИ ДЛЯ КАНАДЫ

Это цифровое устройство класса В отвечает всем принятым в Канаде требованиям к создающему помехи оборудованию.

### ДЕКЛАРАЦИЯ О СООТВЕТСТВИИ ДЛЯ ЯПОНИИ

Это продукт класса В основан на стандартах Добровольного совета по контролю помех для оборудования информационных технологий (VCCI). Если используется рядом с радио-/телевизионным приемником, может вызывать радиопомехи. Устанавливайте оборудование согласно руководству. Эта декларация не относится к LaCie CloudBox.

### ДЕКЛАРАЦИЯ ПРОИЗВОДИТЕЛЯ ДЛЯ СЕРТИФИКАЦИИ CE

 $\epsilon$ 

Мы, компания LaCie, официально заявляем, что данный продукт соответствует следующим европейским стандартам: директива об электромагнитной совместимости (2004/108/EC); директива по низковольтным устройствам: 2006/95/EC

# **ТЕХНИКА БЕЗОПАСНОСТИ**

## **ИСТОЧНИК ПИТАНИЯ**

**ВНИМАНИЕ!** Используйте только с поставляемым источником питания.

**Примечание.** Чтобы обеспечить сохранность данных, при отключении изделия всегда выполняйте в операционной системе процедуру безопасного извлечения.

# **МЕРЫ ПРЕДОСТОРОЖНОСТИ ПРИ ОБРАЩЕНИИ С БАТАРЕЕЙ**

В данном устройстве используется литий-ионная батарея, которую следует утилизировать надлежащим образом. Перейдя по этой ссылке, можно ознакомиться с информацией по переработке и соответствующей утилизации.

Соблюдайте следующие меры предосторожности при обращении с батареей.

- Не разбирайте, не открывайте и не разрезайте аккумуляторные элементы или батареи.
- Не подвергайте элементы или батареи воздействию высокой температуры или открытого огня. Не храните под прямыми солнечными лучами.
- Не допускайте короткого замыкания элемента или батареи. Не храните элементы или батареи бессистемно в коробках или ящиках, где может произойти их короткое замыкание друг о друга или о другие металлические предметы.
- Не используйте зарядные устройства, не предназначенные специально для данного оборудования.
- Не используйте элементы или батареи, не предназначенные специально для данного оборудования.
- Не используйте элементы различных изготовителей, емкостей, размеров и типов в одном устройстве.
- При проглатывании элемента или батареи немедленно обратитесь к врачу.
- Не подвергайте элементы или батареи механическим ударам.
- В случае протекания элемента не допускайте попадания жидкости на кожу или в глаза (если такой контакт произошел, промойте место попадания большим количеством воды и обратитесь к врачу).
- Храните элементы и батареи в недоступном для детей месте.
- Содержите элементы и батареи в чистоте и сухости.
- Перед использованием может потребоваться подзарядка аккумуляторных элементов и батарей. Всегда используйте подходящее зарядное устройство и соблюдайте инструкции по зарядке, предоставленные изготовителем или приведенные в руководстве к оборудованию.
- Не оставляйте неиспользуемые батареи заряжаться в течение длительного времени.
- После длительных периодов хранения может потребоваться зарядить и разрядить элементы или батареи несколько раз для достижения их максимальной емкости.
- Перезаряжаемые элементы и батареи показывают наивысшую производительность, когда используются при нормальной комнатной температуре (20 °C ± 5 °C).
- Сохраните оригинальную документацию к изделию для справок.
- Элементы или батареи можно использовать только для того устройства, для которого они предназначены.
- Утилизируйте надлежащим образом.

**Устройство LaCie Fuel не предназначено для применения в офисе.**

# **МЕРЫ ПРЕДОСТОРОЖНОСТИ**

**Внимание!** Очень важно использовать только блок питания, поставляемый с устройством, так как в нем используется экранированный кабель питания, который отвечает нормам FCC по излучению, а также для предотвращения помех в расположенных рядом телевизионных и радиоприемниках.

**Внимание!** Модификации, не разрешенные производителем, могут привести к лишению пользователя прав на эксплуатацию данного устройства.

**Важная информация** Ответственность за любую потерю, повреждение или уничтожение данных при использовании накопителя LaCie лежит исключительно на пользователе, и ни при каких обстоятельствах LaCie не несет ответственности за восстановление этих данных. Чтобы предотвратить потерю данных, LaCie настоятельно рекомендует хранить ДВЕ копии ваших данных: одну копию на внешнем жестком диске, а вторую копию на внутреннем жестком диске, другом внешнем жестком диске или на другом съемном носителе информации. Если вы хотите узнать больше о резервном копировании, воспользуйтесь нашим веб-сайтом.

**Важная информация** Некоторые улучшения изделия в течение его срока службы могут вызвать расхождения между информацией и снимками экрана, приведенными в руководстве, и реальным опытом пользователя.

**Важная информация** 1 ТБ (терабайт) = 1000 ГБ. 1 ГБ = 1000 МБ. 1 МБ = 1 000 000 байтов. Общая доступная емкость изменяется в зависимости от операционной среды (обычно она может быть меньше на 10 % на ТБ).

### МЕРЫ БЕЗОПАСНОСТИ И ОХРАНЫ ЗДОРОВЬЯ

- Выполнять обслуживание устройства разрешается только квалифицированному персоналу.
- Внимательно прочтите данное руководство пользователя и выполняйте указанные процедуры при настройке устройства.
- Не открывайте корпус и не пытайтесь разобрать или модифицировать его. Никогда не вставляйте металлические предметы в корпус во избежание риска поражения электрическим током, возгорания, короткого замыкания или опасного излучения. Это изделие LaCie не содержит обслуживаемых пользователем деталей. Если обнаружены сбои в работе устройства, предоставьте осмотр квалифицированному сотруднику технической поддержки LaCie.
- Никогда не оставляйте устройство под дождем и не используйте рядом с водой, паром или во влажной среде. Никогда не ставьте сосуды с жидкостями на изделие, так как они могут пролиться в отверстия. Такие действия увеличивают риск поражения электрическим током, короткого замыкания, возгорания

## ОБЩИЕ МЕРЫ ПРЕДОСТОРОЖНОСТИ ПРИ ИСПОЛЬЗОВАНИИ

- $\pm$  Требования к питанию 100-240 В $\sim$ , 50-60 Гц, (колебания подачи напряжения не должны превышать  $\pm$ 10 % от номинала и переходное перенапряжение категории II).
- Не подвергайте изделие LaCie воздействию температур за пределами диапазона от 5 °С до 30 °С или рабочей влажности за пределами диапазона 10–80 %, без конденсации, или влажности в нерабочем состоянии за пределами диапазона 5–90 %, без конденсации. Это может привести к повреждению изделия LaCie или испортить его корпус. Старайтесь не устанавливать изделие LaCie рядом с источниками тепла и не подвергать воздействию прямых солнечных лучей (даже через стекло). И наоборот, установка изделия LaCie в слишком холодных условиях может вызвать повреждение устройства.
- Номинальное охлаждение для высоты до 2000 метров.
- Если у вашего изделия имеется кабель питания, всегда отключайте его от электрической розетки, когда существует риск удара молнии или он не используется в течение длительного периода времени. В противном случае существует повышенный риск поражения электрическим током, короткого замыкания или возгорания.
- Используйте только источник питания, поставляемый с устройством (если применимо).
- Не используйте изделие LaCie рядом с другими электроприборами, такими как телевизоры, радиоприемники или громкоговорители. Это может вызвать помехи, которые окажут негативное влияние на работу других изделий.
- Не устанавливайте устройство LaCie рядом с источниками магнитных помех, такими как компьютерные дисплеи, телевизоры или громкоговорители. Магнитные помехи могут повлиять на стабильность работы изделия LaCie.
- Никогда не применяйте чрезмерные усилия к изделию LaCie. При обнаружении проблемы обратитесь к разделу руководства, посвященному устранению неисправностей.
- Предохраняйте изделие LaCie от пыли во время использования или хранения. Пыль может скапливаться внутри устройства, увеличивая риск повреждений или неисправностей.
- Никогда не используйте бензин, растворители, моющие средства или другие химические продукты для очистки внешних поверхностей изделия LaCie. Такие продукты могут испортить и обесцветить корпус. Вместо этого протирайте устройство мягкой сухой тканью.

# **ИНФОРМАЦИЯ О ГАРАНТИЙНЫХ ОБЯЗАТЕЛЬСТВАХ**

LaCie предлагает первоклассное обслуживание и поддержку благодаря нашим щедрым трехуровневым гарантийным обязательствам. Наши 1-, 2-, 3- и 5-летние полисы включают разнообразные бесплатные Интернет-ресурсы, экспертную техническую поддержку на местах и доступные во всем мире услуги по ремонту и (или) замене. Чтобы воспользоваться преимуществами этой гарантии, свяжитесь со службой поддержки LaCie по адресу [www.lacie.com/us/support,](http://www.lacie.com/us/support/index.htm) где вы найдете интерактивную поддержку и контактную информацию. Кроме того, в первоначальной точке покупки вы можете связаться с представителями, которые смогут вам помочь.

Стандартные гарантии меняются в зависимости от изделия. Чтобы получить информацию о гарантийном статусе изделия и предусмотренной для него стандартной гарантии, введите серийный номер изделия на странице [www.lacie.com/us/support](http://www.lacie.com/us/support/index.htm). Если рядом с названием вашего изделия не указано никакой гарантии, это значит, что гарантийный срок истек.

### РАСШИРЕННАЯ ГАРАНТИЯ

Если вы хотите расширить действие гарантии, вы можете приобрести серебряное, золотое или платиновое покрытие или расширенный обмен. Подробная информация приведена на странице [www.lacie.com/warranties](http://www.lacie.com/warranties).

### ЮРИДИЧЕСКАЯ ИНФОРМАЦИЯ

Стандартная ограниченная гарантия LaCie прилагается ко всем изделиям. Пожалуйста, прочтите приведенные ниже положения и условия.

#### Ограниченные гарантийные обязательства LaCie

LaCie («LaCie») гарантирует первоначальному покупателю, что данное оборудование свободно от дефектов материала и производства на период в один (1), два (2), три (3) или пять (5) лет в зависимости от модели, начиная с первоначальной даты поставки LaCie, если оборудование используется обычным образом и обслуживается надлежащим образом при необходимости. Если вы обнаружите дефект, покрываемый изложенной выше гарантией, то единственным и исключительным средством защиты ваших прав со стороны компании LaCie, по ее усмотрению, будет (i) выполнение ремонта или замены изделия на безвозмездной основе; или, если отремонтированный блок или заменяемое изделие недоступны, (ii) возмещение текущей рыночной стоимости вашего изделия. Вы признаете и соглашаетесь с тем, что замененное изделие, на полное усмотрение LaCie, может быть новым изделием или восстановленным изделием. Для того, чтобы воспользоваться средствами защиты прав, изложенными выше, вы должны вернуть изделие в течение гарантийного срока и приложить к каждому возвращенному изделию (i) копию оригинального счета-фактуры для проверки вашей гарантии; (ii) номер разрешения на возврат изделия; (iii) свою фамилию, адрес и номер телефона; (iv) копию кассового чека или товарного чека, в котором указаны соответствующие серийные номера LaCie для подтверждения даты первоначальной розничной покупки; и (v) описание проблемы. Клиент должен оплатить все расходы за транспортировку возвращенного изделия. Изделие необходимо вернуть компании LaCie в стране первоначальной розничной покупки. Данная гарантия относится только к аппаратным изделиям; программное обеспечение, носители информации и руководства LaCie

подпадают под действие лицензии и гарантийных обязательств, указанных в отдельном письменном соглашении. Данная гарантия не распространяется на изделия, использованные не по назначению или поврежденные случайно, в результате злоупотребления, неправильного использования или неправильного применения; если они были изменены без разрешения LaCie; или, если какой-либо из серийных номеров LaCie был удален или поврежден. Если клиент приобрел дополнительное расширенное покрытие LaCie (ACO) вместе с оборудованием, ACO действует в течение трех (3) лет с момента активации.

ЗА ИСКЛЮЧЕНИЕМ ОГРАНИЧЕННОЙ ГАРАНТИИ, ОПИСАННОЙ ВЫШЕ, ВСЕ ИЗДЕЛИЯ ПРОДАЮТСЯ «КАК ЕСТЬ», И LACIE ЯВНО ОТКАЗЫВАЕТСЯ ОТ ВСЕХ ГАРАНТИЙ ЛЮБОГО РОДА, ЯВНЫХ, ПОДРАЗУМЕВАЕМЫХ ИЛИ ПРЕДПИСАННЫХ, ВКЛЮЧАЯ ГАРАНТИИ КОММЕРЧЕСКОЙ ЦЕННОСТИ, ПРАВОВОЙ ЧИСТОТЫ ИЛИ ПРИГОДНОСТИ ДЛЯ КОНКРЕТНЫХ ЦЕЛЕЙ. БЕЗ ДАЛЬНЕЙШЕГО ОГРАНИЧЕНИЯ ВЫШЕИЗЛОЖЕННОГО В ЦЕЛОМ НЕ ГАРАНТИРУЕТСЯ (1) ПРОИЗВОДИТЕЛЬНОСТЬ ИЛИ РЕЗУЛЬТАТЫ, ПОЛУЧЕННЫЕ С ИСПОЛЬЗОВАНИЕМ ЭТОГО ИЗДЕЛИЯ, (2), ПРИГОДНОСТЬ ИЗДЕЛИЯ ДЛЯ ЦЕЛЕЙ ЗАКАЗЧИКА, (3) ОТСУТСТВИЕ ОШИБОК В РУКОВОДСТВЕ ИЛИ (4) СОХРАННОСТЬ ДАННЫХ ВО ВРЕМЯ ИСПОЛЬЗОВАНИЯ ИЗДЕЛИЯ. ВСЕ РИСКИ, СВЯЗАННЫЕ С РЕЗУЛЬТАТАМИ И ПРОИЗВОДИТЕЛЬНОСТЬЮ, ПРИНИМАЕТ НА СЕБЯ ПОКУПАТЕЛЬ. НАСТОЯЩАЯ ГАРАНТИЯ И УКАЗАННЫЕ СРЕДСТВА ПРАВОВОЙ ЗАЩИТЫ ЯВЛЯЮТСЯ ИСЧЕРПЫВАЮЩИМИ И ЗАМЕНЯЮТ ВСЕ ПРОЧИЕ УСТНЫЕ ИЛИ ПИСЬМЕННЫЕ, ВЫРАЖЕННЫЕ ЯВНО ИЛИ ПОДРАЗУМЕВАЕМЫЕ ОБЯЗАТЕЛЬСТВА.

#### ИСКЛЮЧЕНИЯ И ОГРАНИЧЕНИЯ

Данная ограниченная гарантия распространяется только на аппаратные изделия, произведенные компанией LaCie или для нее, что можно определить по наличию товарного знака, фирменного наименования или логотипа «LaCie», прикрепленного к ним. Ограниченная гарантия не распространяется на любые аппаратные изделия производства не LaCie или любое программное обеспечение, даже если оно упаковано и продано с аппаратным обеспечением LaCie. Производители, поставщики или издатели, отличные от LaCie, могут предоставлять собственные гарантийные обязательства конечному покупателю, но LaCie, насколько это допускается законодательством, предоставляет свои изделия «как есть». Программное обеспечение, распространяемое LaCie с маркой LaCie или без нее (включая системное программное обеспечение, но не ограничиваясь им), не покрывается данной ограниченной гарантией. Подробную информацию о ваших правах в отношении использования программного обеспечения можно найти в лицензионном соглашении, прилагаемом к нему.

LaCie не гарантирует, что работа изделия будет свободна от сбоев или ошибок. LaCie не несет ответственности за повреждения, вызванные невыполнением инструкций, относящихся к использованию изделия. Данная гарантия не охватывает: (a) расходные материалы, если повреждение не произошло по причине дефектов материалов или изготовления; (b) косметические повреждения, в том числе, но не ограничиваясь этим, царапины, вмятины и сломанные пластиковые детали портов; © повреждения, вызванные использованием с изделиями не LaCie; (d) повреждения в результате несчастного случая, неправильного использования, наводнения, пожара, землетрясения или других внешних причин; (e) ущерб, причиненный при эксплуатации изделия за пределами допустимой или предполагаемой сферы использования, описанной LaCie; (f) повреждения из-за обслуживания (включая обновления и расширения), выполненного лицами, которые не являются представителями LaCie или авторизованными поставщиками услуг LaCie; (g) изделия или части, функциональное назначение или возможности которых были изменены без письменного разрешения LaCie; или (h) случаи, когда какой-либо серийный номер LaCie на изделии был удален или поврежден.

Дилеры, агенты и сотрудники LaCie не уполномочены вносить изменения или дополнения в данную гарантию.

Ответственность за любую потерю, повреждение или уничтожение данных при использовании накопителя LaCie лежит исключительно на пользователе, и ни при каких обстоятельствах LaCie не несет ответственности за восстановление этих данных. Чтобы предотвратить потерю данных, LaCie настоятельно рекомендует хранить ДВЕ копии ваших данных: одну копию на внешнем жестком диске, а вторую копию на внутреннем жестком диске, другом внешнем жестком диске или на другом съемном носителе информации. LaCie предлагает широкий ассортимент накопителей CD и DVD. Если вы хотите узнать больше о резервном копировании, воспользуйтесь нашим веб-сайтом.

LACIE НЕ НЕСЕТ ОТВЕТСТВЕННОСТИ ЗА ОСОБЫЕ, СЛУЧАЙНЫЕ ИЛИ КОСВЕННЫЕ УБЫТКИ ИЗ-ЗА НАРУШЕНИЯ ГАРАНТИИ ИЛИ ПРИМЕНЕНИЯ ЛЮБОЙ ТЕОРИИ ПРАВА, ВКЛЮЧАЯ УПУЩЕННУЮ ВЫГОДУ, ПРОСТОИ, РЕПУТАЦИЮ, УЩЕРБ ИЛИ ЗАМЕНУ ОБОРУДОВАНИЯ И СОБСТВЕННОСТИ, А ТАКЖЕ ЛЮБЫЕ РАСХОДЫ НА ВОССТАНОВЛЕНИЕ, ПЕРЕПРОГРАММИРОВАНИЕ ИЛИ ВОСПРОИЗВЕДЕНИЕ ЛЮБОЙ ПРОГРАММЫ ИЛИ ДАННЫХ, СОХРАНЕННЫХ ИЛИ ИСПОЛЬЗУЕМЫХ В ИЗДЕЛИЯХ LACIE, ДАЖЕ ЕСЛИ БЫЛА УКАЗАНА

#### ВОЗМОЖНОСТЬ ТАКОГО УЩЕРБА.

Законодательство некоторых штатов запрещает исключение и ограничение подразумеваемых гарантий или ответственности за случайные или воспоследовавшие убытки, поэтому, возможно, указанные выше ограничения не распространяются на конкретного владельца. Эта гарантия предоставляет владельцу определенные юридические права наряду с возможными дополнительными правами, которые меняются от штата к штату.

При открытии упаковки, использовании изделия или возврате вложенной регистрационной карточки вы признаете, что ознакомились с условиями настоящего Соглашения и принимаете их. Вы также соглашаетесь с тем, что оно является полным и исключительным соглашением между нами и заменяет любые предложения или предыдущие соглашения, устные или письменные, и любые другие договоренности между нами, касающиеся предмета данного Соглашения.

Внимательно прочитайте всю приведенную в руководстве информацию, относящуюся к гарантии и мерам предосторожности при использовании нового изделия LaCie.

Для изделий, приобретенных в США, вы можете связаться с LaCie по адресу 7555 Tech Center Drive, Tigard, Oregon 97223 USA. Эл. почта: [sales@lacie.com.](mailto:sales@lacie.com) Веб-сайт: [www.lacie.com](http://www.lacie.com). Служба поддержки: 503-844-4503.

#### Обслуживание изделий, доставленных в нерабочем состоянии

В редких случаях только что приобретенные изделия LaCie могут быть доставлены в нерабочем состоянии. Мы постоянно работаем над тем, чтобы такого не происходило, но, к сожалению, время от времени возникают такие ситуации. Если у вас возникли проблемы с новым изделием LaCie, мы просим вернуть его туда, где оно было первоначально приобретено, в течение 15 календарных дней со дня покупки. Вам потребуется предоставить доказательство покупки.

#### Предупреждение для покупателя

Сделайте резервную копию своих данных, прежде чем возвращать накопитель в LaCie для ремонта. LaCie не может ни при каких обстоятельствах гарантировать сохранность данных на возвращенном накопителе. Мы не предоставляем услуг по восстановлению данных и не несем ответственности за любые потери данных на накопителях или носителях, возвращенных в LaCie.

Все изделия, возвращенные в LaCie, должны быть тщательно упакованы в оригинальные коробки и отправлены с предоплаченной доставкой, за исключением изделий, на которые распространяется дополнительное расширенное покрытие LaCie.

### ПРИМЕЧАНИЕ ДЛЯ ПОКУПАТЕЛЕЙ В АВСТРАЛИИ

Наши товары поставляются с гарантиями, которые не могут быть исключены согласно австралийскому потребительскому праву. Вы имеете право на замену или возврат при серьезной неисправности и на компенсацию любых других разумно предсказуемых потерь или повреждений. Вы также имеете право на ремонт или замену товаров, если качество товаров неприемлемо и неисправность не является серьезной.

Свяжитесь с нами:

LaCie Australia, 458 Gardeners Road Alexandria, NSW 2015 AUSTRALIA. Телефон: 02 8063 3711 Эл. почта: [info.au@lacie.com](mailto:info.au@lacie.com)

Чтобы получить быструю техническую поддержку, оставьте заявку в службе поддержки после регистрации вашего изделия на странице [www.lacie.com/au/register](http://www.lacie.com/au/register).